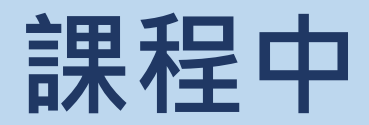

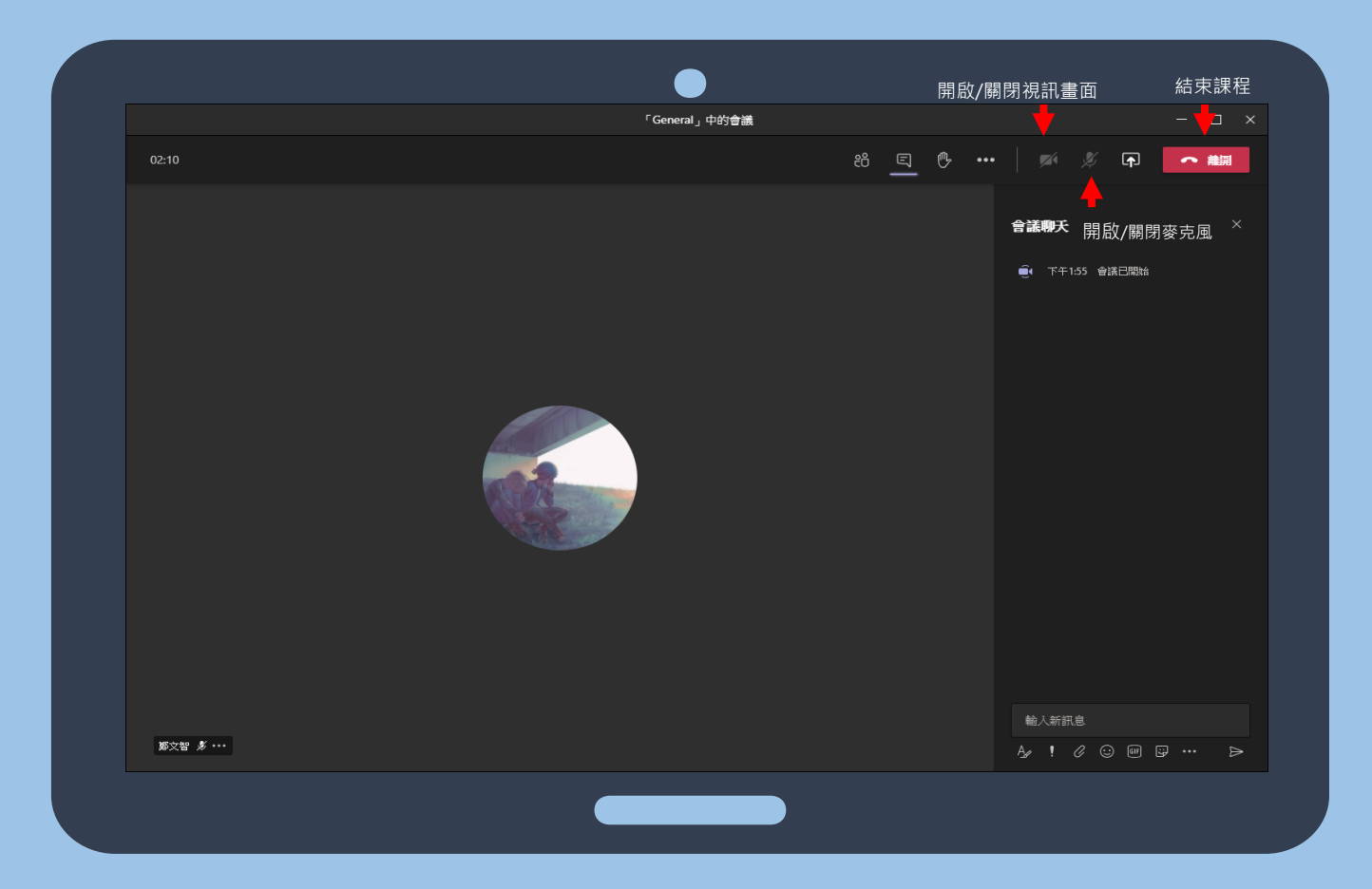

## >>>>>>>>>>>>>>>>>>>>>>>>>>>>>>>>>

- **1. 結束會議的時候按上方的紅色 的通話筒就可以結束課程。**
- **2. 等老師那邊上傳影片後,課後 就可以點擊錄影連結來觀看課 程影片。**